## В **Настройках** установите на вкладке

- **Группировка:**
	- **Подразделения**,
	- **Номенклатурные группы**.
- Группировка по корр.счетам:
	- по счету 43 **Номенклатура**.
- **Отбор**:
	- **Корр.счет Равно 43**.

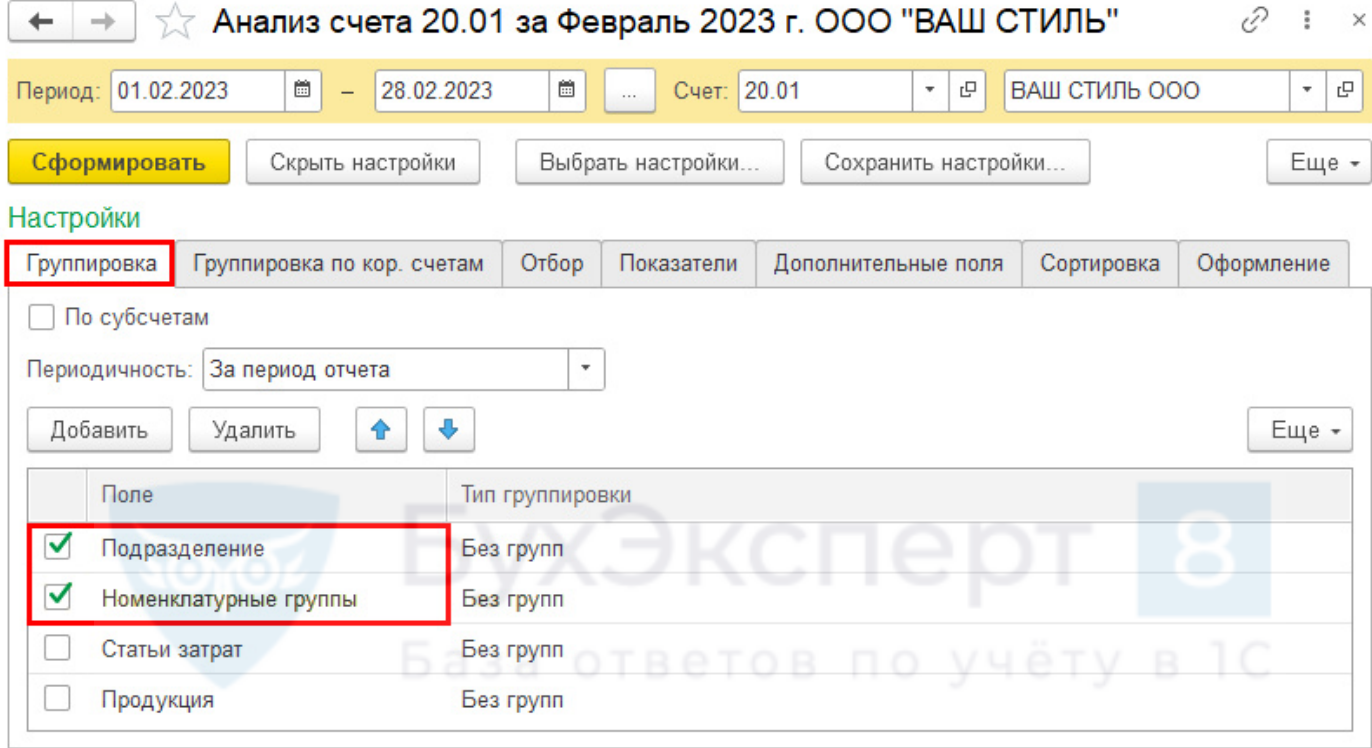

## Настройки

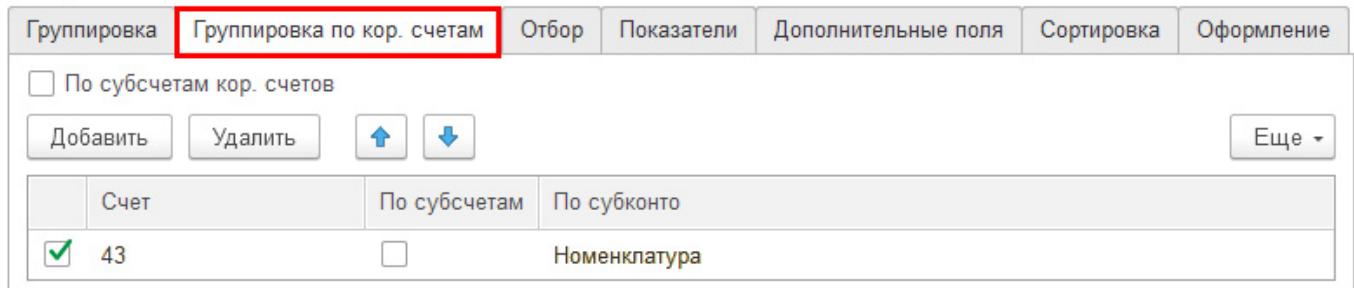

## Настройки

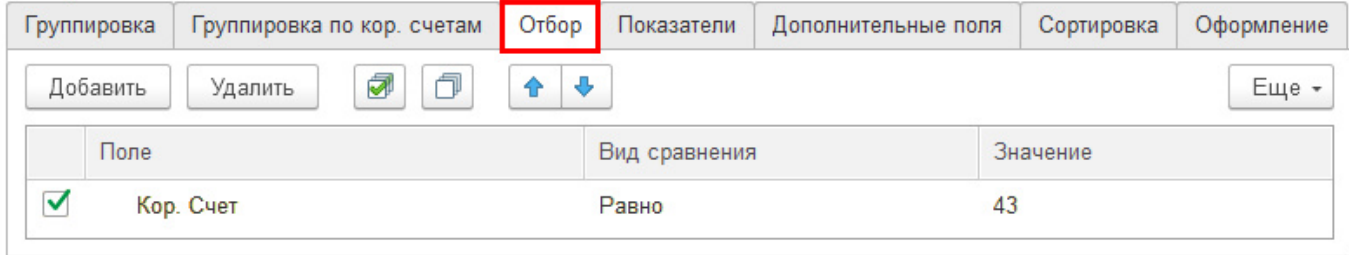